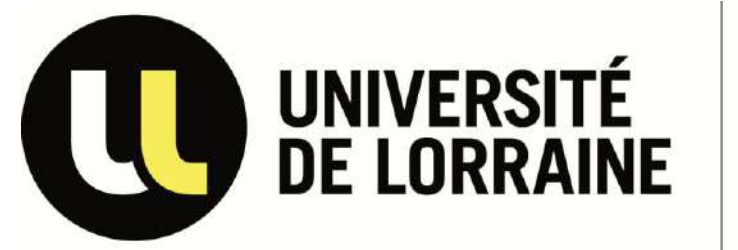

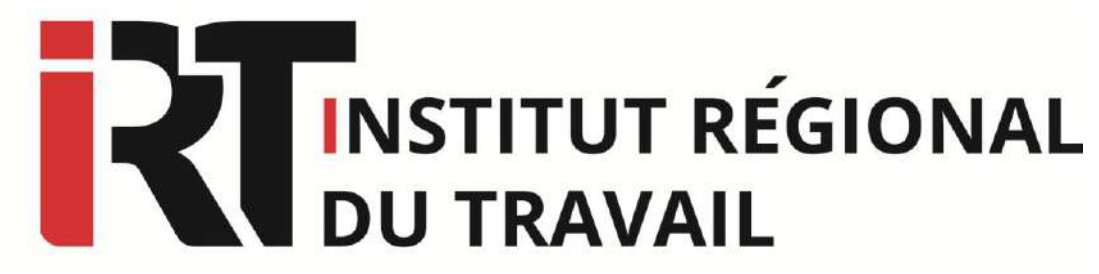

## **Europresse**

Une base de données d'informations contenant plus de 1500 titres de magazines et journaux français et du monde entier, dont le texte intégral des articles et archives parus dans plus de 250 titres français sur un total de 1500 publications disponibles couvrant l'actualité locale, nationale et internationale

### **Fiche d'identité Se connecter à Europresse**

Connectez-vous à l'ENT, puis cliquez sur l'onglet « Ressources en ligne » , sélectionnez l'onglet « Presse » et choisissez «Europresse ».

### **Recherche**

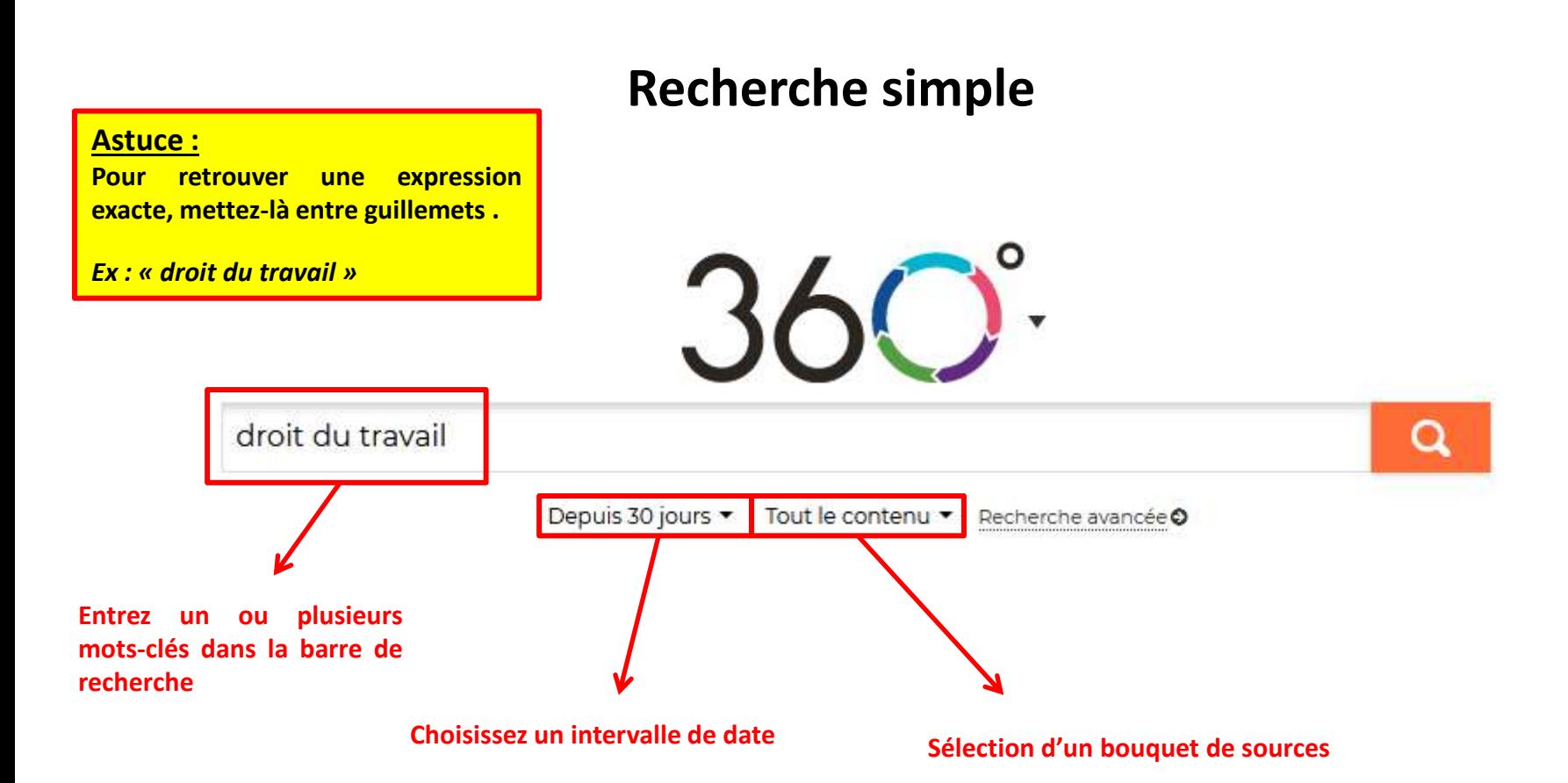

### **Recherche**

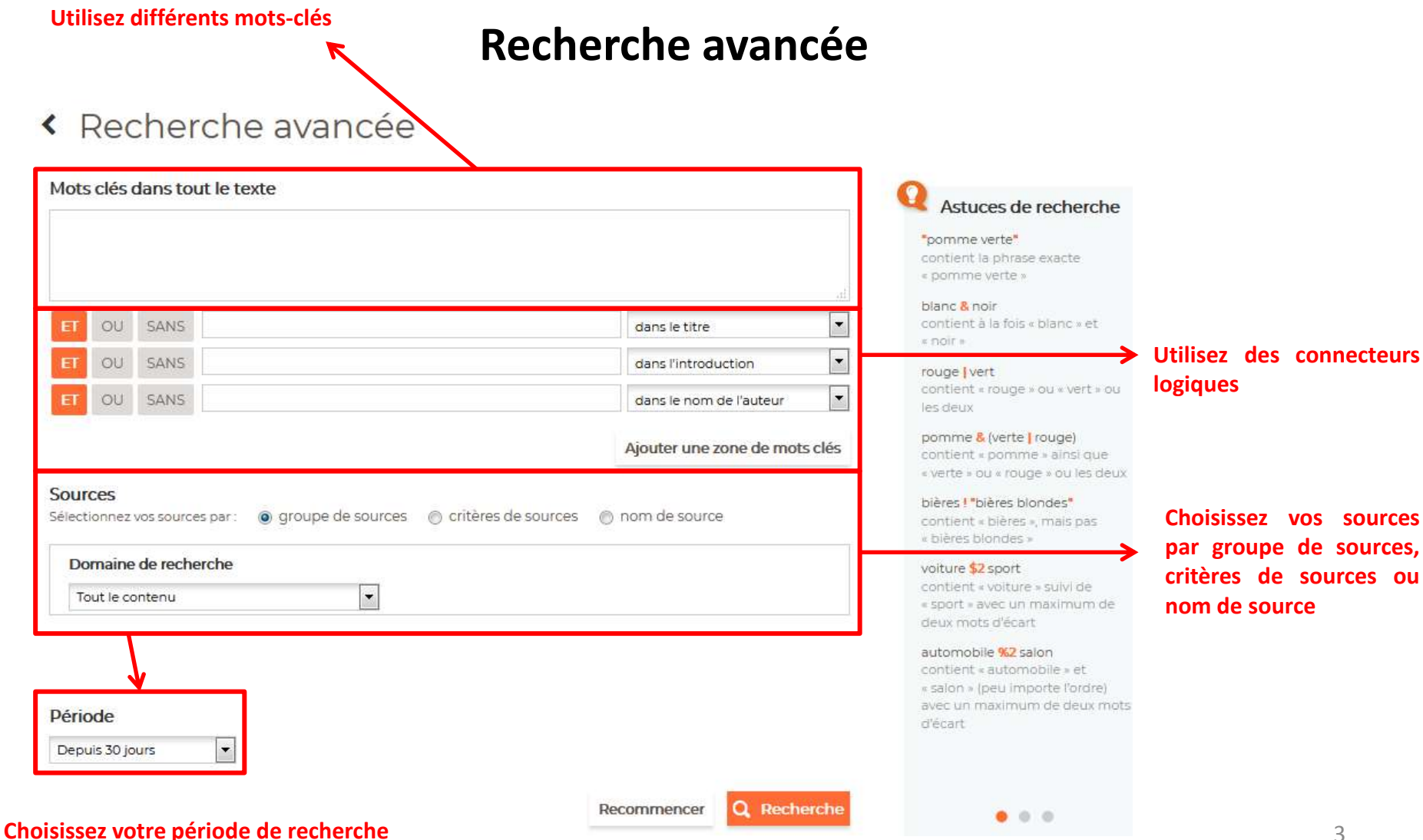

## **Affichage des résultats**

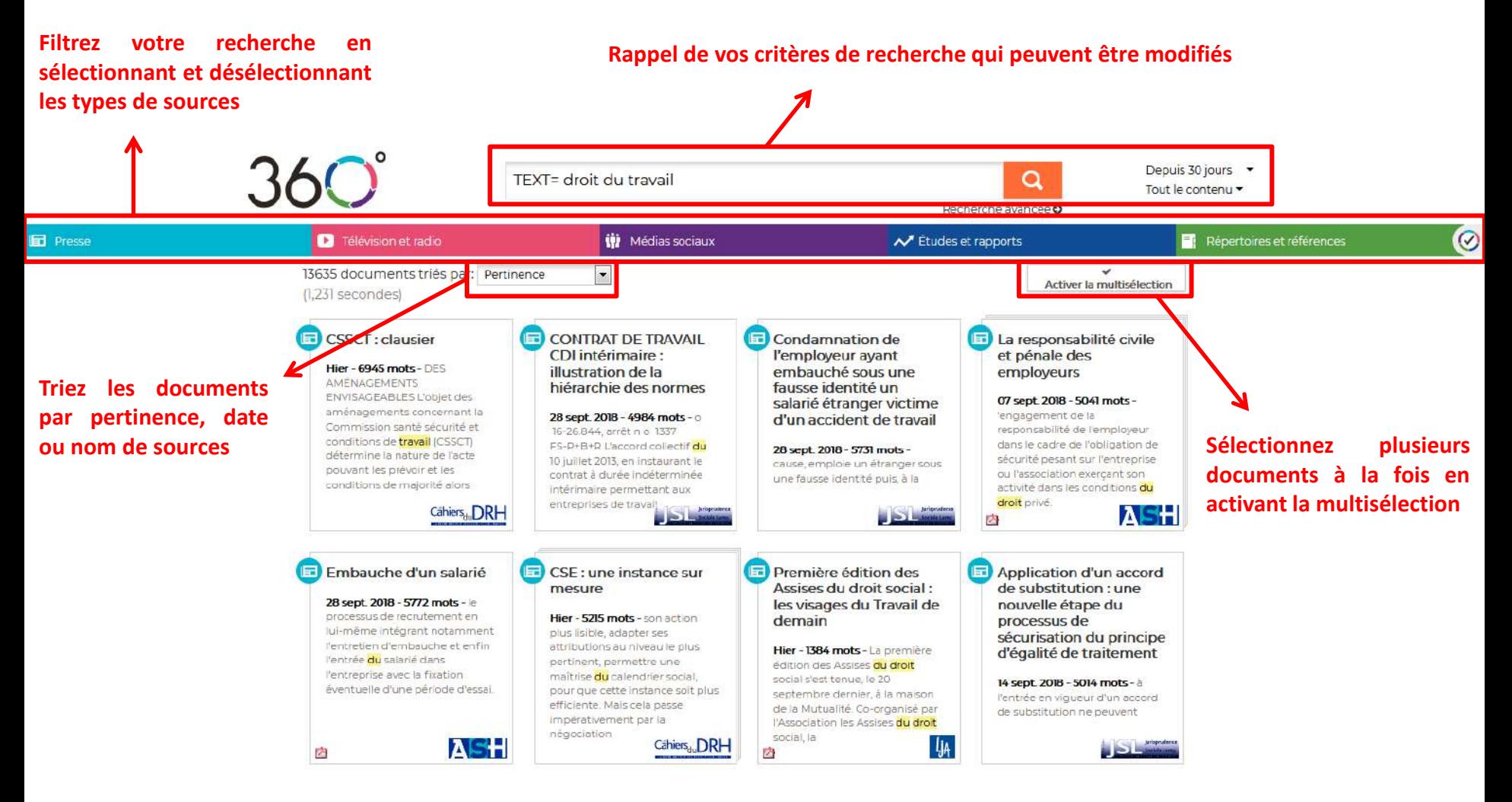

## **Affichage des résultats**

### **Multisélection**

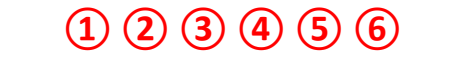

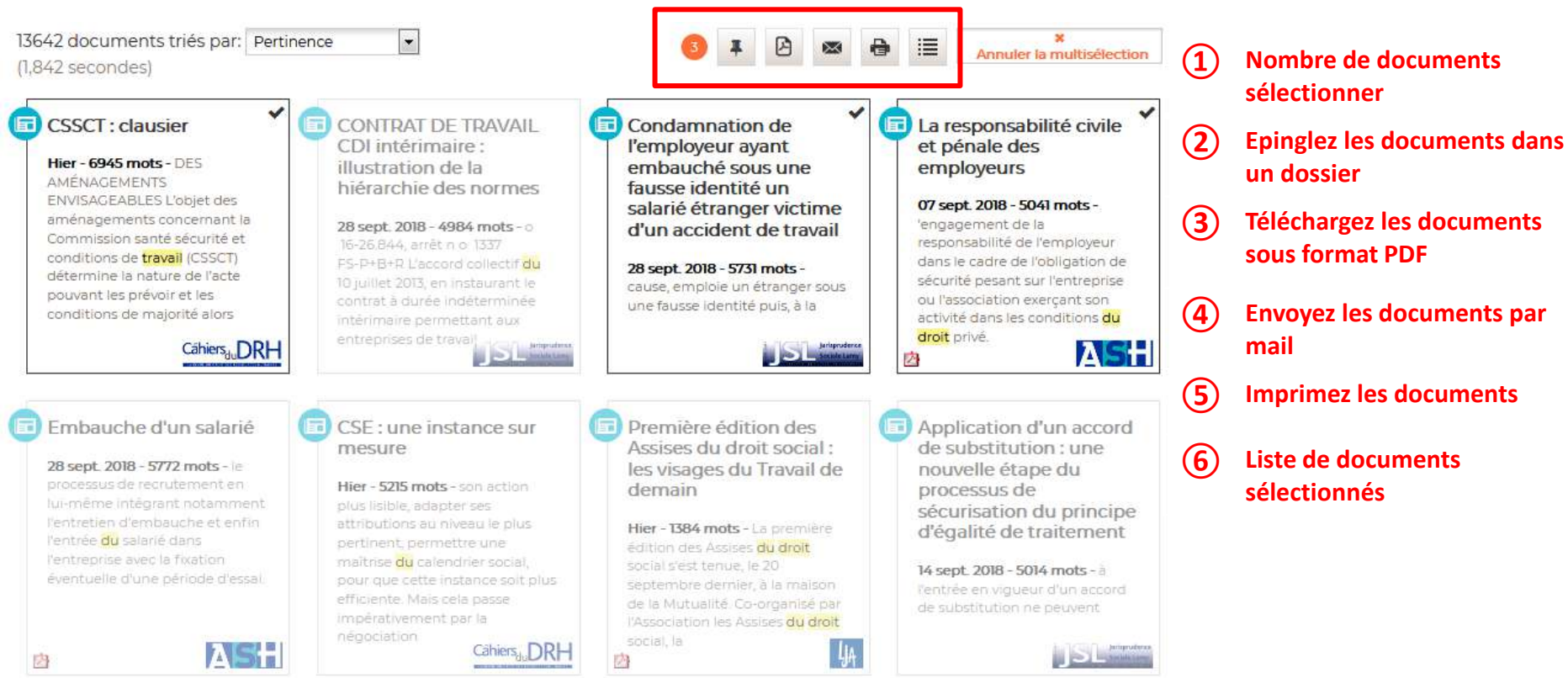

## **Consultation et exploitation des documents**

#### **①②③ ④⑤**  $\ddot{\mathbf{e}}$ 玉 X

- **① Epinglez l'article dans un dossier**
- **② Envoyez l'article par mail**
- **③ Copiez le lien URL de l'article**
- **④ Imprimez l'article**
- **⑤ Téléchargez l'article au format PDF ou RIS**

**Cliquez ici pour accéder à la page dans la revue en version feuilletable en ligne dans une nouvelle fenêtre**

#### Liaisons sociales Quotidien, no. 26

IRP, jeudi 7 février 2019 6956 mots, p. B1

le dossier convention collective

### Négocier sur la ou les CSSCT du CSE (2)

Son fonctionnement et ses movens

Après la mise en place et les attributions des commissions santé, sécurité et conditions de travail - CSSCT - (v. le dossier convention collective -IRP- n° 20/2019 du 30 janvier 2019), ce deuxième dossier aborde les règles de fonctionnement de ces commissions.Pour vous aider à conduire vos négociations, nous vous présentons ici des exemples de clauses tirés de récents accords d'entreprise conclus courant 2018.

#### 1 Fonctionnement

**Presse** 

LIAISOK<br>Sociale

Magazines et revues

Certains accords, comme celui de Bouygues Telecom, prévoient que « les modalités spécifiques de fonctionnement des commissions santé, sécurité et conditions de travail (CSSCT) sont définies par le règlement intérieur de chaque CSE » (comité social et économique).

**SECRÉTARIAT** 

**Désignation** 

Un secrétaire

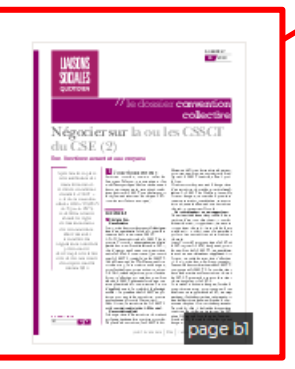

# **Consultation de journaux en PDF**

Pour consulter des journaux en PDF, cliquez sur « espace PDF », les journaux y sont classés par ordre alphabétique

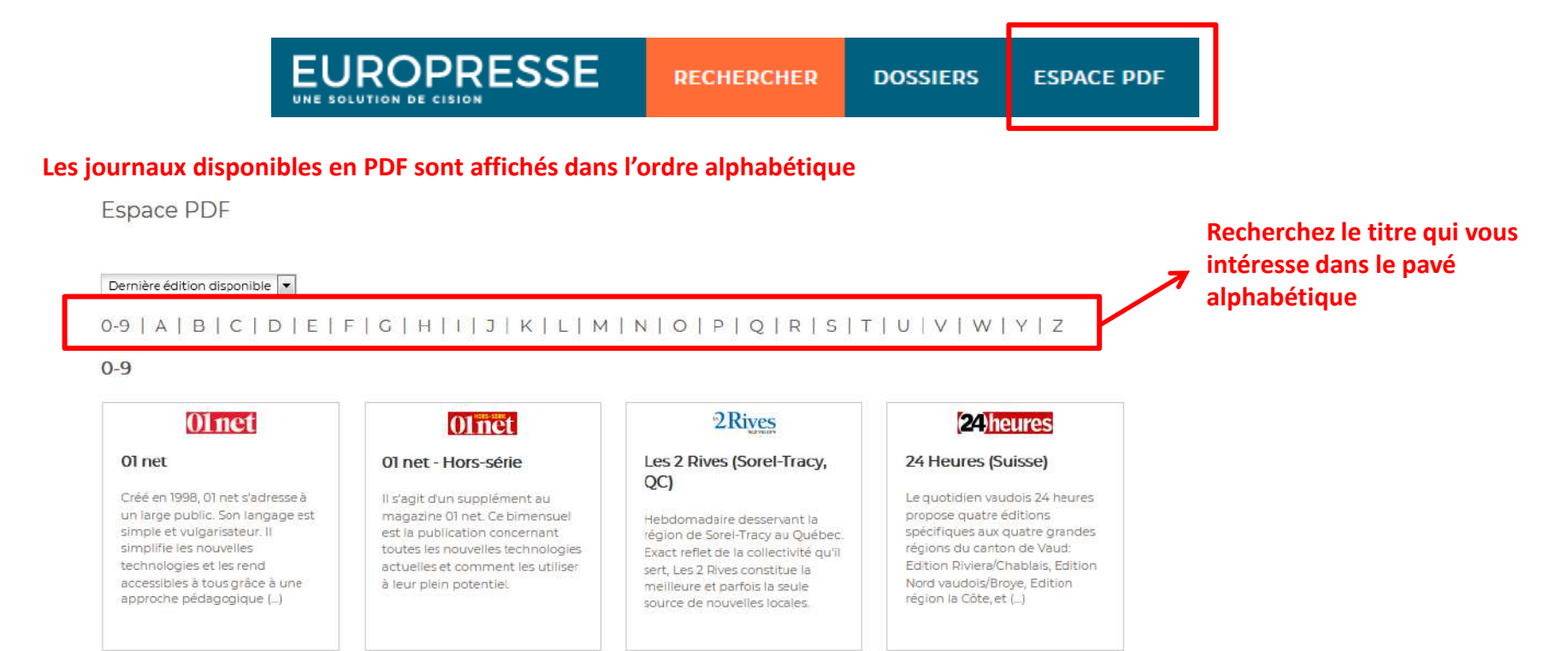

#### **Vous pouvez accéder à la dernière édition disponible des journaux mais aussi filtrez les résultats en sélectionnant une date particulière ou une période**

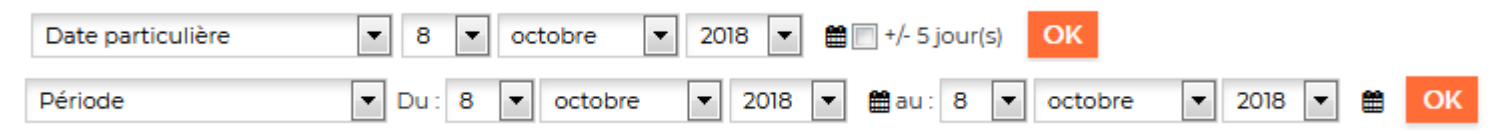

## **Affichage des journaux dans l'espace PDF**

#### **Cliquez sur « Pages » pour naviguer dans les pages du journal**

**② ③ ④**

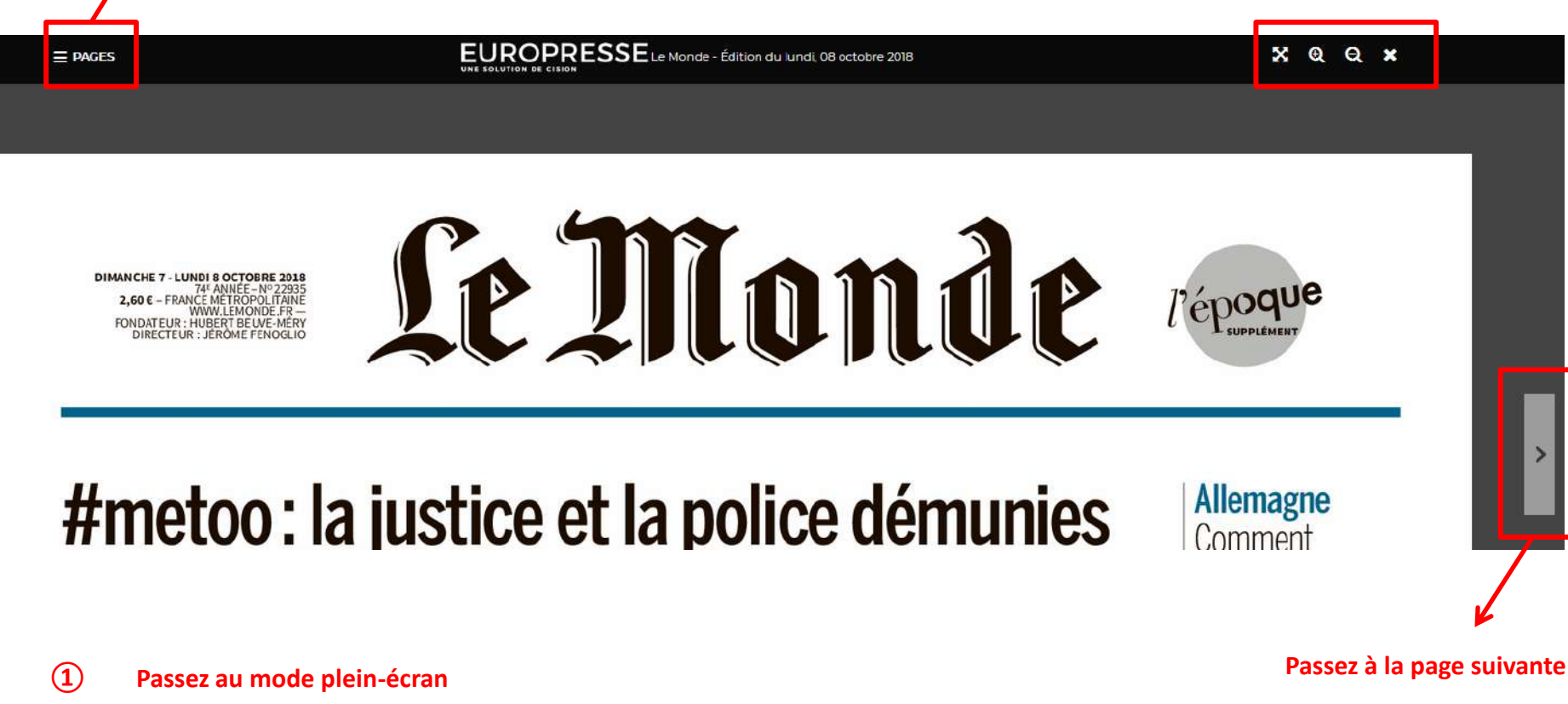

- **Agrandissez l'image**
- **Diminuez l'image**
- **Fermez le document**

# **Pour aller plus loin**

[http://www.europresse.com/wp](http://www.europresse.com/wp-content/uploads/sites/2/2017/03/usagers.pdf)[content/uploads/sites/2/2017/03/usagers.pdf](http://www.europresse.com/wp-content/uploads/sites/2/2017/03/usagers.pdf)